# Verify Radius Server Connectivity with Test AAA Radius Command

#### **Contents**

Introduction

**Prerequisites** 

Requirements

Components Used

**Background Information** 

How The Feature Works

**Command Syntax** 

Scenario 1: Passed Authentication Attempt

Scenario 2: Failed Authentication Attempt

Scenario 3: Communication Failed Between WLC and Radius Server

Scenario 4: Radius Fallback

Caveats

**Related Information** 

#### Introduction

This document describes how the test aaa radius command identifies radius server connectivity and client authentication issues.

# **Prerequisites**

#### Requirements

Cisco recommends that you have knowledge of Wireless LAN Controller (WLC) code 8.2 and higher.

#### **Components Used**

This document is not restricted to specific software and hardware versions.

The information in this document was created from the devices in a specific lab environment. All of the devices used in this document started with a cleared (default) configuration. If your network is live, ensure that you understand the potential impact of any command.

# **Background Information**

Wireless client authentication issues are one of the most difficult problems that wireless network engineers face. In order to troubleshoot, it often requires to get hold of the problematic client, work with the end users who cannot have the best knowledge of wireless networks and to collect debugs and captures. In an increasingly critical wireless network, this can cause significant downtime.

Up until now there was no easy way to identify if an authentication failure was caused by the radius server which rejects the client, or if it was just simply a reachability issue. The test and radius command lets you do just that. You can now remotely verify if the WLC-Radius server communication fails or if the credentials

for the client results in a passed or failed authentication.

#### **How The Feature Works**

This is a basic workflow when you use the command test aaa radius, as shown in the image.

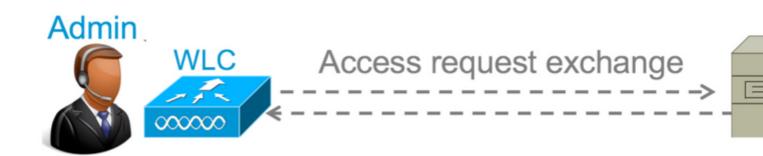

Step 1. The WLC sends an access request message to the radius server along with the parameters that is mentioned in the test aaa radius command:

(Cisco Controller) >test aaa radius username <user name> password <password> wlan-id <wlan-id> apgroup <apgroup-name> server-index <server-index>

#### **Example**

<#root>

test aaa radius username admin password ciscol23 wlan-id 1 apgroup default-group server-index 2

Step 2. The radius server validates the credentials provided and provides the results of the authentication request.

# **Command Syntax**

These parameters need to be provided to execute the command:

(Cisco Controller) > test aaa radius username <user name> password <password> wlan-id <wlan-id> apgroup <apgroup-name> server-index <server-index>

```
<username> ---> Username that you are testing.
<password> ---> Password that you are testing
<wlan-id> ---> WLAN ID of the SSID that you are testing.
<apgroup-name> (optional) ---> AP group name. This will be default-group if there is no AP group cor
<server-index> (optional) ---> The server index configured for the radius server that you are trying
```

# **Scenario 1: Passed Authentication Attempt**

Let us have a look at how the command works and the outputs are seen when the test and radius command results in a passed authentication. When the command is executed, WLC displays the parameters with which it sends out the access request:

```
<#root>
(Cisco Controller) >
test aaa radius username admin password cisco123 wlan-id 1 apgroup default-group server-index 2
Radius Test Request
  Wlan-id..... 1
  ApGroup Name...... default-group
  Attributes
                                                  Values
   -----
  User-Name
                                                  admin

      Called-Station-Id
      00:00:00:00:00:00

      Calling-Station-Id
      00:11:22:33:44:55

      Nas-Port
      0x0000000d (13)

      Nas-Ip-Address
      10.20.227.39

      NAS-Identifier
      WLC_5508

      Airespace / WLAN-Identifier
      0x00000001 (1)

      Usor-Password
      cisco123

  Called-Station-Id
                                                  00:00:00:00:00:00:WLC5508
  User-Password
                                                  cisco123
                                              0x00000008 (8)
0x00000514 (1300)
0x00000013 (19)
0x0000000d (13)
0x00000006 (6)
  Service-Type
  Framed-MTU
  Nas-Port-Type
  Tunnel-Type
  Tunnel-Medium-Type
Tunnel-Group-Id
  Cisco / Audit-Session-Id ad14e327000000co
Acct-Session-Id 5612112000000co
                                                  ad14e327000000c466191e23
                                                   56131b33/00:11:22:33:44:55/210
test radius auth request successfully sent. Execute 'test aaa show radius' for response
```

In order to view the results of the authentication request, you need to execute the command test aaa show radius . The command can take some time to show the output if a radius server is unreachable and the WLC needs to retry or fallback to a different radius server.

```
<#root>
(Cisco Controller) >
test aaa show radius
Radius Test Request
 Wlan-id..... 1
 ApGroup Name..... default-group
 Server Index..... 2
Radius Test Response
Radius Server Retry Status
-----
               -----
10.20.227.52
               1
Success
Authentication Response:
 Result Code: Success
                        Values
 Attributes
```

```
User-Name admin
Class CACS:rs-acs5-6-0-22/230677882/20313
Session-Timeout 0x0000001e (30)
Termination-Action 0x00000000 (0)
Tunnel-Type 0x00000000 (13)
Tunnel-Medium-Type 0x00000006 (6)
Tunnel-Group-Id 0x00000051 (81)
```

The extremely useful aspect of this command is that it shows the attributes which are returned by the radius server. This can be redirect URL and Access Control List (ACL). For example, in the case of Central Web Authentication (CWA) or VLAN info when you use VLAN override.

**Caution**: The username/password in the access request are sent in clear text to the radius server, so you need to use it with caution if traffic flows over an unsecured network.

# Scenario 2: Failed Authentication Attempt

Let us see how the output appears when a username/password entry results in a failed authentication.

```
<#root>
(Cisco Controller) >
test aaa show radius
Radius Test Request
 Wlan-id..... 1
 ApGroup Name..... default-group
 Radius Test Response
Radius Server
                Retry Status
-----
                -----
10.20.227.52 1 Success
Authentication Response:
 Result Code:
Authentication failed
   ----> This result indicates that the user authentication will fail.
 No AVPs in Response
```

In this case, you can see that the connectivity test resulted in a **Success**, however the radius server sent an access-reject for the username/password combination used.

# Scenario 3: Communication Failed Between WLC and Radius Server

```
<#root>
(Cisco Controller) >
```

```
previous test command still not completed, try after some time
```

You need to wait for the WLC to finish retries before it displays the output. The time can vary based on the retry thresholds configured.

```
<#root>
(Cisco Controller) >
test aaa show radius
Radius Test Request
 Wlan-id...... 1
 ApGroup Name..... default-group
 Radius Test Response
Radius Server
                Retry Status
10.20.227.72 6
                -----
                   No response received from server
Authentication Response:
 Result Code:
No response received from server
 No AVPs in Response
```

In this output you can see that the WLC tried to contact the radius server 6 times and when there was no response it marked the radius server as unreachable.

### Scenario 4: Radius Fallback

When you have multiple radius servers configured under the Service Set Identifier (SSID) and the primary radius server does not respond, then the WLC tries with the secondary radius server configured. This is shown very clearly in the output where the first radius server does not respond and the WLC then tries the second radius server which responds immediately.

No response received from server

#### Success

Authentication Response: Result Code: Success

Attributes Values
----User-Name admin

# **Caveats**

- There is currently no GUI support. It is only a command that can be executed from the WLC.
- The verification is only for radius. It cannot be used for TACACS authentication.
- Flexconnect local authentication cannot be tested with this method.

# **Related Information**

• Cisco Technical Support & Downloads